## **Codes de réduction – Formations 2024**

Pour effectuer une inscription aux formations, rendez-vous au [combeq.qc.ca/formations.](https://combeq.qc.ca/formations/calendrier-des-formations/)

Le code de réduction donnant **33 % de rabais sur le prix de toutes les formations** régulières du programme OMBE est **FORMATION24**.

Veuillez utiliser le code de réduction ou le remettre à la personne qui fait l'inscription pour vous afin d'obtenir la tarification réservée aux membres. Aucune application ultérieure du code promotionnel ne sera possible une fois l'inscription confirmée.

Ne manquez pas le premier **webinaire gratuit** pour les membres :

## **Le devoir d'information des OMBE et la protection des renseignements personnels — Connaissez-vous vos responsabilités?**

1 er février 2024 de 13 h à 14 h 30 ou 29 février 2024 de 9 h à 10 h 30

## Membres de la COMBEQ : **gratuit avec le code INFOS29**

Tarif régulier : 130 \$, taxes en sus

## **Pour vous inscrire à une formation :**

- **Rendez-vous au [combeq.qc.ca/formations](https://combeq.qc.ca/formations/calendrier-des-formations/)** et cliquez sur la session ou formation désirée.
- Descendez au bas de la page et appuyez sur le bouton vert « Inscription ». Vous serez redirigés sur le site d'inscription.
- Sous le titre de la formation, sélectionnez la session (date) de votre choix dans le menu déroulant.
- Cliquez sur le bouton bleu « Ajouter au panier ».
- Descendez et cocher le bouton « J'accepte la Politique d'annulation ».
- Cochez le bouton « J'accepte les conditions d'inscription 1 et 2 ».
- Cliquez sur le bouton bleu « Continuer votre inscription ».
- Dans la partie gauche de la page, remplissez tous les champs des coordonnées de la personne à inscrire.
- Dans la partie droite de la page, vérifiez le titre, la session et la date.
- Entrez et **appliquez le code de réduction** pour obtenir le tarif membre.
- **Vérifiez le montant**.
- En bas de la partie gauche, cliquez sur le bouton bleu « Continuer vers le paiement », et ce, même pour une formation gratuite.
- Choisissez le mode de paiement : carte de crédit ou facturation à l'organisation, et terminez votre transaction.
- Notez que vous ne pouvez pas inscrire plusieurs personnes à la fois ou plus d'une session par personne à la fois. Vous devez répéter ces étapes pour chaque personne et pour chaque session.
- La personne inscrite recevra une confirmation automatisée.
- Veuillez la vérifier attentivement et nous informer de toute erreur le plus rapidement possible.

Pour toute information supplémentaire, n'hésitez pas à communiquer avec la COMBEQ.

[combeq@combeq.qc.ca](mailto:combeq@combeq.qc.ca) | 450 348-7178

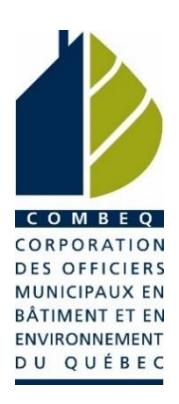